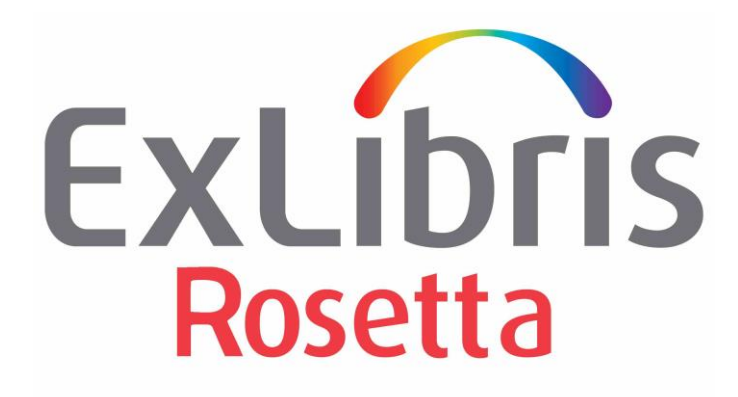

# **How to Manually Delete All Rosetta Ingested Data**

March 04, 2015

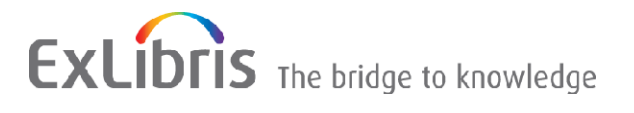

## **CONFIDENTIAL INFORMATION**

The information herein is the property of Ex Libris Ltd. or its affiliates and any misuse or abuse will result in economic loss. DO NOT COPY UNLESS YOU HAVE BEEN GIVEN SPECIFIC WRITTEN AUTHORIZATION FROM EX LIBRIS LTD.

This document is provided for limited and restricted purposes in accordance with a binding contract with Ex Libris Ltd. or an affiliate. The information herein includes trade secrets and is confidential.

## **DISCLAIMER**

The information in this document will be subject to periodic change and updating. Please confirm that you have the most current documentation. There are no warranties of any kind, express or implied, provided in this documentation, other than those expressly agreed upon in the applicable Ex Libris contract. This information is provided AS IS. Unless otherwise agreed, Ex Libris shall not be liable for any damages for use of this document, including, without limitation, consequential, punitive, indirect or direct damages.

Any references in this document to third-party material (including third-party Web sites) are provided for convenience only and do not in any manner serve as an endorsement of that third-party material or those Web sites. The third-party materials are not part of the materials for this Ex Libris product and Ex Libris has no liability for such materials.

### **TRADEMARKS**

"Ex Libris," the Ex Libris bridge , Primo, Aleph, Alephino, Voyager, SFX, MetaLib, Verde, DigiTool, Preservation, URM, Voyager, ENCompass, Endeavor eZConnect, WebVoyage, Citation Server, LinkFinder and LinkFinder Plus, and other marks are trademarks or registered trademarks of Ex Libris Ltd. or its affiliates.

The absence of a name or logo in this list does not constitute a waiver of any and all intellectual property rights that Ex Libris Ltd. or its affiliates have established in any of its products, features, or service names or logos.

Trademarks of various third-party products, which may include the following, are referenced in this documentation. Ex Libris does not claim any rights in these trademarks. Use of these marks does not imply endorsement by Ex Libris of these third-party products, or endorsement by these third parties of Ex Libris products.

Oracle is a registered trademark of Oracle Corporation.

UNIX is a registered trademark in the United States and other countries, licensed exclusively through X/Open Company Ltd.

Microsoft, the Microsoft logo, MS, MS-DOS, Microsoft PowerPoint, Visual Basic, Visual C++, Win32,

Microsoft Windows, the Windows logo, Microsoft Notepad, Microsoft Windows Explorer, Microsoft Internet Explorer, and Windows NT are registered trademarks and ActiveX is a trademark of the Microsoft Corporation in the United States and/or other countries.

Unicode and the Unicode logo are registered trademarks of Unicode, Inc.

Google is a registered trademark of Google, Inc.

Copyright Ex Libris Limited, 2015. All rights reserved.

Document released: January 2011

Author: Nir Sherwinter, Rosetta Business Analysis Team Leader

Web address: [http://www.exlibrisgroup.com](http://www.exlibrisgroup.com/)

# **A. Delete ALL IEs from permanent**

- IEs that are locked for editing will not be deleted, so all locked IEs, in all institutions should be unlocked (and changes either committed or rolled back) before deleting all IEs in this section.
- Clean the Repository TA area (Home > Data Management > Manage Technical Issues) from all IEs, in each institution.
- 1. For each institution create a set of all data (e.g. SIP ID  $> 0$ )
- 2. Go to data management > Manage Processes create a process.
	- a. Select *Delete IE*
	- b. Tag *Delete Permanently*

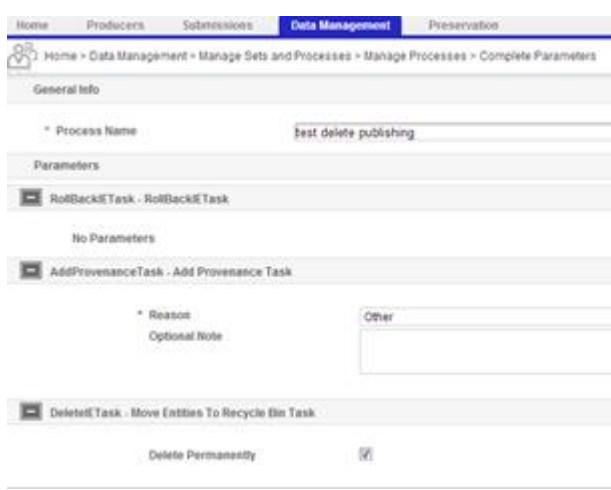

- c. Select the correct *set* you created.
- d. Select Schedule once.
- e. Submit
- 3. Follow-up to see all IEs were deleted from monitor process history.
- 4. Go to data management > recycle bin, run delete all permanently <mark>sagement</mark><br>Deleted IEs List
- 5. Repeat in all institutions.

# **B. Delete ALL SIPs from staging**

- 1. In each institution, go to  $TA$  workbench (Home  $>$  Submissions  $>$  Manage Issues in SIP Processing).
	- a. Decline all SIPS in Technical Issues (Please note, if you have SIPs in lists that does not offer the decline option, you would need Rosetta Support help to decline those SIPs)

Action: Delete ALL Permanently De Submit

b. Decline all sips in Approval > Assessor SIPs List

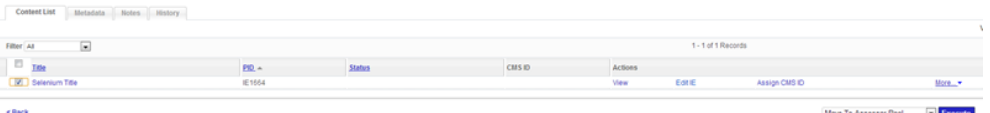

- c. Decline all sips in Approval > Arranger SIPs List
- d. Decline all sips in Approval > to Approver SIPs List
- 2. Repeat in all institutions.

# **C. Delete ALL SIPs from deposit**

- 1. For each producer agent, sign in to the deposit module
	- a. For each producer, delete all SIPS (under decline and approved)
- 2. Repeat in all institutions, for all producer agents.

# **D. Clean storage**

1. Go to Rosetta administration > Repository > Storage Rules and Definitions Enter each storage group, copy all Storage root directories<br>EXLIDRIS ROSETIA Administration

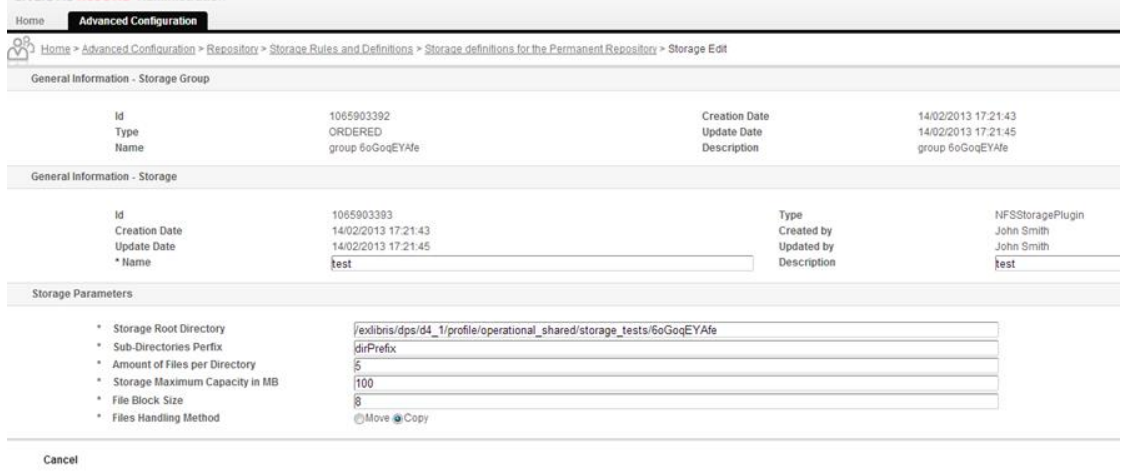

2. Enter in the server to each directory and validate it is empty (Please note, Rosetta folder names are numbers, please check before deleting any other types of directories!)

### E. **Database**

Some data will still be kept in the permanent index tables, which will not affect the system. If you want to clean this table please contact Rosetta support.